## **Wirtschaftsinformatik 1** Benutzerdefinierte Funktionen (Wdh)

## Bernd Blümel, Christian Bockermann, Christian Metzger

Hochschule Bochum

Sommersemester 2023

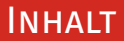

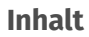

### 1 [Wiederholung](#page-2-0)

- $\blacksquare$  [Benutzerdefinierte Funktionen](#page-2-0)
- **[Bedingte Anweisungen](#page-8-0)**

### 2 [Algorithmische Problemlösung](#page-13-0)

## <span id="page-2-0"></span>**Wiederholung**

### **[Benutzerdefinierte Funktionen](#page-2-0)**

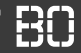

### **Beispiel: Tabellarische Umsatzdaten**

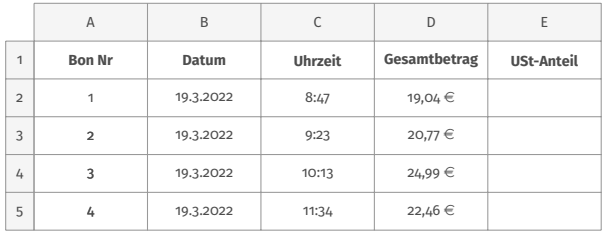

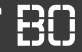

### **Beispiel: Tabellarische Umsatzdaten**

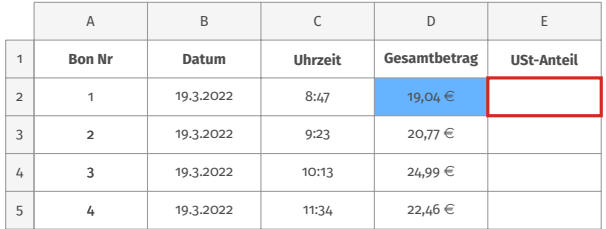

Annahme: Steuersatz ist 19%

umsatzsteuer = (gesamtbetrag / 1, 19)  $\cdot$  0, 19

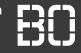

### **Beispiel: Tabellarische Umsatzdaten**

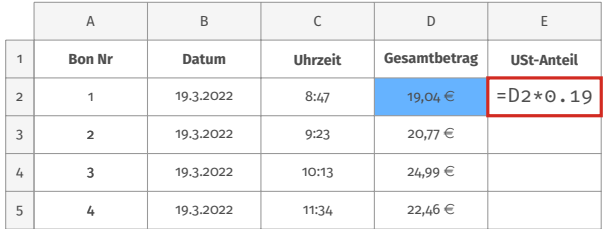

Annahme: Steuersatz ist 19%

umsatzsteuer = (gesamtbetrag / 1, 19)  $\cdot$  0, 19

**Hochschule Bochum Bochum University** of Applied Sciences

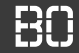

### **Programmierung als VBA-Funktion**

VBA Funktion, z.B. in Modul1:

```
Function umsatzsteuer(betrag As Double) As Double
 umsatzsteuer = (betrag / 1.19) * 0.19End Function
```
Hochschule Bochum Bochum University of Applied Sciences

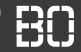

### **Definition von Variablen**

Verwendung von Konstanten und eigenen Variablen:

```
Function umsatzsteuer(betrag As Double) As Double
 Const steuersatz As Double = 0.19
  ' Hilfsvariable fuer das Ergebnis
  Dim ergebnis As Double
  ergebnis = (betrag / (1 + steuersatz)) * steuersatz
  ' Funktionswert zuweisen
  umsatzsteuer = ergebnis
End Function
```
# <span id="page-8-0"></span>**Wiederholung**

### **[Bedingte Anweisungen](#page-8-0)**

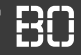

### **Beispiel: Gebührenberechnung**

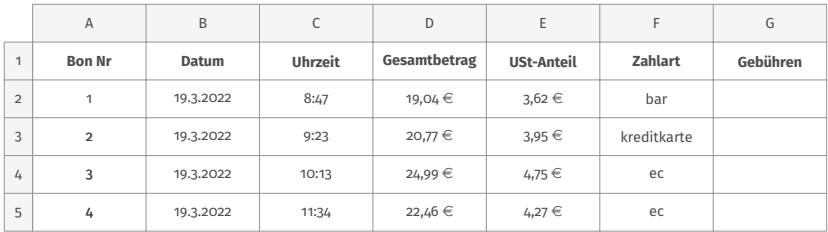

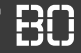

### **Beispiel: Gebührenberechnung**

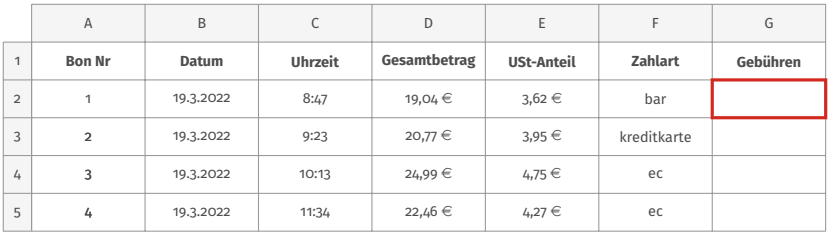

- Barverkauf: keine Gebühren
- EC-Karte: 1% des Gesamtbetrags
- Kreditkarte: 2,5% des Betrags, mindestens jedoch 0,50  $\in$

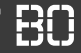

### **Beispiel: Gebührenberechnung**

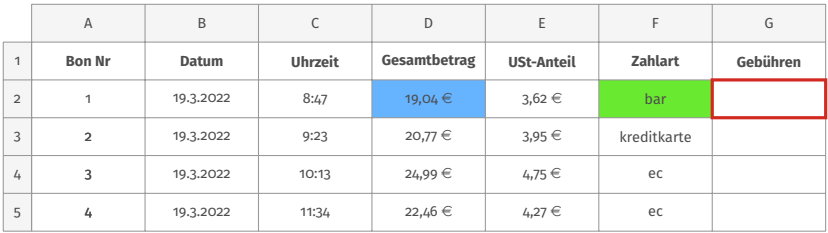

- Barverkauf: keine Gebühren
- EC-Karte: 1% des Gesamtbetrags
- Kreditkarte: 2,5% des Betrags, mindestens jedoch 0,50  $\in$

**Hochschule Bochum** Bochum University of Applied Sciences

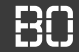

### **Wiederholung: Gebührenbeispiel**

Bedingungen in Funktionen möglich:

```
If zahlart = "bar" Then
   gebuehr = 0.0Else
   If zahlart = "ec" Then
      ' EC Karte
      gebuehr = betrag * 0.01Else
      ' Kreditkarte
      gebuehr = betrag * 0.025End If
End If
```
## <span id="page-13-0"></span>**Algorithmische Problemlösung**

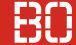

### **VBA Script, Kapitel 6 (ab Seite 39)**

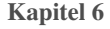

### Benutzerdefinierte Funktionen: Weitere Beispiele

Mit dem bisher Gelernten können Sie nun die Funktionalität von Excel durch beliebige eigene Funktionen erweitern.

#### 6.1 Das Gewinnbeispiel

Sie verkaufen Software und benötigen ein VBA-Programm, um die mit den Verkäufen erreichten Gewinne zu berechnen. Der Gewinn hängt vom Einkaufspreis, der gekauften Anzahl, der Softwarekategorie und der Versandart ab. Für Software der Kategorie "Betriebssysteme" kalkulieren Sie 3% des Einkaufspreises als Gewinn, für "Office"-Produkte 5% und für alle anderen Kategorien 8%. Wird die Software vom Kunden per Download erworben, entsteht kein weiterer Gewinn. Beim CD-Versand werden pauschal 2,30 Euro zusätzlicher Gewinn erzielt.

Folgende in Abb. 6.1 dargestellte Benutzerschnittstelle soll realisiert werden.

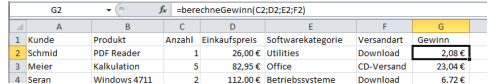

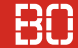

### **Beispiel: Gewinnbeispiel**

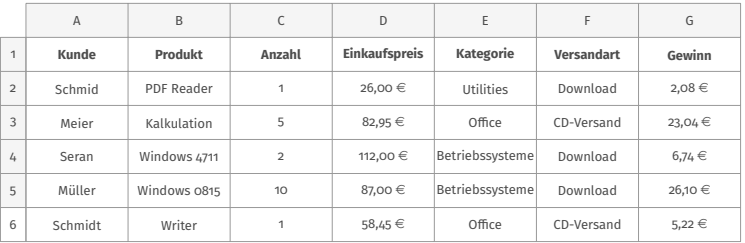

- Gewinn pro Zeile ausrechnen
- Gewinn abhängig von Einkaufspreis, Anzahl und Kategorie
- Marge Kategorie *Betriebssysteme: 3%*, *Oce: 5%*, sonst *8%*
- Bei CD-Versand: pauschal 2,30  $\in$  zusätzlicher Gewinn

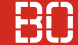

### **Beispiel: Gewinnbeispiel**

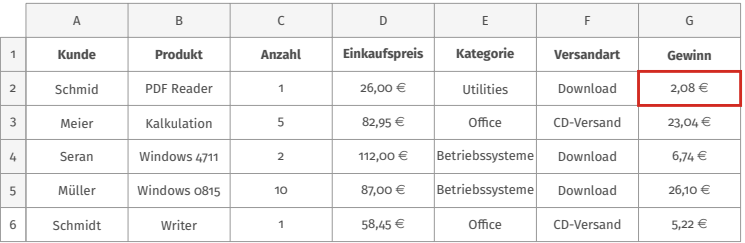

- Gewinn pro Zeile ausrechnen
- Gewinn abhängig von Einkaufspreis, Anzahl und Kategorie
- Marge Kategorie *Betriebssysteme: 3%*, *Oce: 5%*, sonst *8%*
- Bei CD-Versand: pauschal 2,30  $\in$  zusätzlicher Gewinn

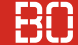

### **Beispiel: Gewinnbeispiel**

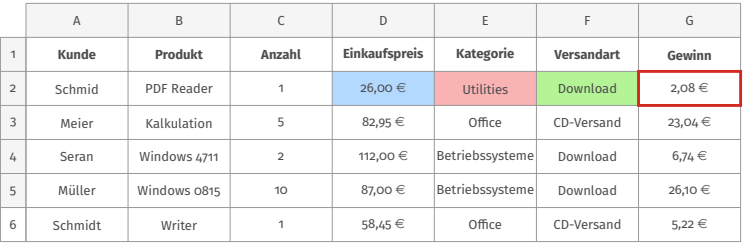

- Gewinn pro Zeile ausrechnen
- Gewinn abhängig von Einkaufspreis, Anzahl und Kategorie
- Marge Kategorie *Betriebssysteme: 3%*, *Oce: 5%*, sonst *8%*
- Bei CD-Versand: pauschal 2,30  $\in$  zusätzlicher Gewinn

### **PROBLEMLÖSUNG**

**Hochschule Bochum** Bochum University of Applied Sciences

**Wie lösen Informatiker Probleme?**

### PROBLEMLÖSUNG

### **Wie lösen Informatiker Probleme?**

- 1. In kleine Probleme zerteilen
- 2. Kleine Probleme lösen
- 3. Lösungen zusammensetzen

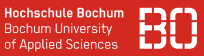

### **Wie lösen Informatiker Probleme?**

- 1. In kleine Probleme zerteilen
- 2. Kleine Probleme lösen
- 3. Lösungen zusammensetzen

### **Funktionen eignen sich gut, um Teilprobleme zu lösen!**

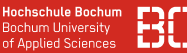

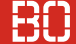

### **Gewinnbeispiel, Kapitel 6**

- Wie wird der Gewinn berechnet?
- Welche Eingabewerte braucht man?
- Welche Ausnahmen gibt es? Was ändert sich dann?
- Weitere Sonderregeln?

### **Gewinnbeispiel, Kapitel 6**

- Wie wird der Gewinn berechnet?
- Welche Eingabewerte braucht man?
- Welche Ausnahmen gibt es? Was ändert sich dann?
- Weitere Sonderregeln?

### **Aufgabe:**

• Schreiben Sie die Funktion berechneGewinn(..)

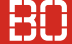

### **Demo:**

### **Entwicklung einer Lösung für das Gewinnbeispiel**

- Wieso sind Teilprobleme gut?
- Wie finde ich ggf. Programmierfehler?

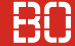

### Weiteres Beispiel: Schlüsseldienst

eine einfache Excel-Zellenformatierung.

### 6.2 Das Schlüsseldienstbeispiel

Sie sollen für einen Schlüsseldienst ein VBA-Programm schreiben, um den Preis eines Einsatzes zu berechnen. Der Preis hängt von den gefahrenen Kilometern, der Arbeitszeit und von einem eventuellen Nachtzuschlag ab. Sind die gefahrenen Kilometer kleiner gleich 10, wird eine Anfahrtspauschale von 15 Euro erhoben. Sind die gefahrenen Kilometer größer 10 aber kleiner gleich 20, wird eine Anfahrtspauschale von 30 Euro erhoben. Ansonsten beträgt die Anfahrtspauschale 40 Euro. Die Minute Arbeitszeit kostet 2 Euro. Wird ein Nachtzuschlag fällig (zu erkennen an dem Wert "ja" in der Spalte Nachtzuschlag), wird der bis dahin berechnete Preis um 40 Prozent erhöht.

In Abb. 6.2 dargestellte Benutzerschnittstelle soll realisiert werden.

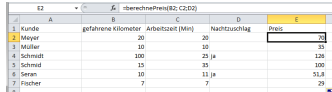

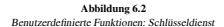

Aus dem in Abb. 6.2 dargestellten Screenshot kann der Name der zu entwickelnden Funktion abgelesen werden. Die Funktion wird *berechnePreis* heißen. Die Funktion muss drei Übergabeparameter akzeptieren:

- Die gefahrenen Kilometer (Spalte B)
- Die Arbeitszeit (Spalte C)
- Der Nachtzuschlag (Spalte D)

#### [ VBA Skript, Kapitel 6.2, Seite 41 ] **Function** berechnePreis(gefahreneKilometer **As Double**, arbeitszeit **As Double**, nachtzuschlag **As** Â